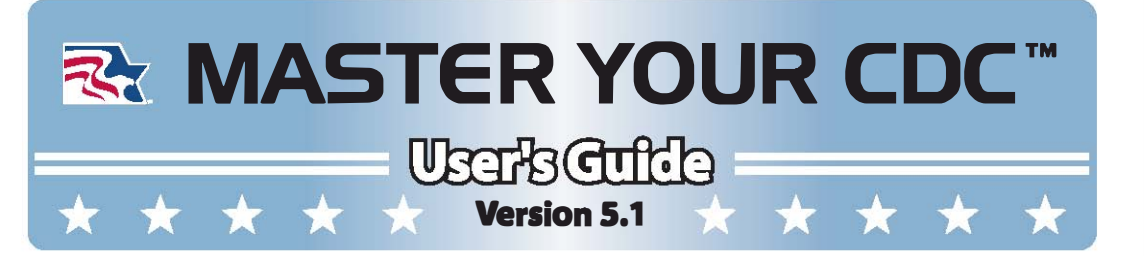

ALERT: Your software is for your personal use only. If you share or transfer it to anyone else, it will be invalidated. Please read your license agreement and AFI 36-2605, Air Force Military Personnel Testing System, which prohibits sharing marked or unmarked commercial study guides.

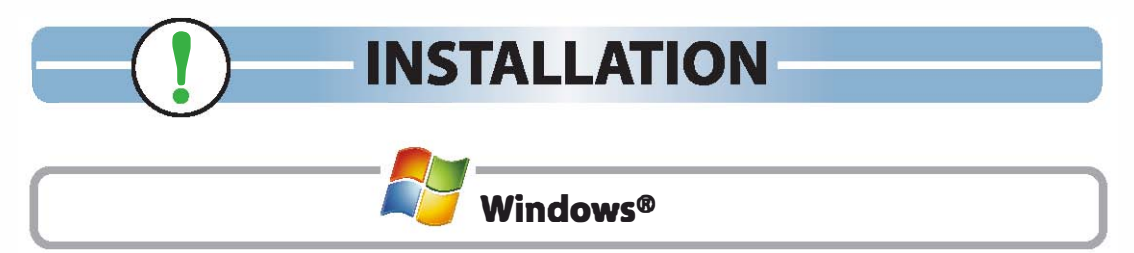

#### FROM CD-ROM:

- 1. Insert your Master Your CDC CD-ROM to auto-run the installer.
	- In Windows Vista®, Windows 7 or 8, allow Installer.exe to run.
- 2. Follow the on-screen instructions.

If installation does not automatically start:

- 1. Navigate to the CD-ROM drive.
- 2. Double-click the "Installer.exe"file, then follow the on-screen instructions.

#### FROM DOWNLOAD:

1. Locate the downloaded file and double-click it, then follow the on-screen instructions.

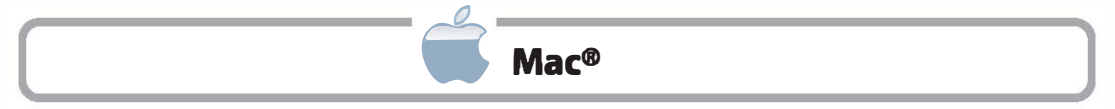

#### FROM CD-ROM:

- 1. Insert your CD-ROM to auto-run the installer.
- 2. Double-click the "lnstaller.app"file in the Finder window that appears.
- 3. Follow the on-screen instructions.

If installation does not automatically start:

- 1. Navigate to the CD-ROM drive.
- 2. Open the "Mac"folder.
- 3. Double-click the "Installer.app" file, then follow the on-screen instructions.

#### FROM DOWNLOAD:

1. Locate the downloaded file and double-click it, then follow the on-screen instructions.

Once installation is complete, double-click the Master Your CDC 5.1 icon on your Desktop or in your Applications folder to start the program.

**Enter your personal information.** Be sure to provide a valid, permanent email address - it will be your My McMillan account login at mcmguides.com. If you already have a My McMillan account, please enter the email address you used to create it.

Choose one initial CDC to install. If you have not already selected a CDC, click "Select CDC" to view available CDCs. Before you install a course, make sure it has the correct volumes/dates that you need to study. Hover over a CDC to view this information.

If you experience any problems, refer to the Troubleshooting section in this guide.

To complete installation, activate your software using one of the following options:

**ACTIVATION** 

### Automatic Activation

If you are connected to the Internet, automatic activation is fast and easy. Simply fill in the required information and follow the on-screen instructions.

#### Manual Activation

Note the last name, serial number, user code and initial CDC displayed on the "Manual Activation" screen. Visit www.mcmguides.com, click on "Activations" and follow the on-screen instructions.

## Phone Activation

Call us 24/7 at 800.821.1338 or 805.545.0112. Be ready to provide the last name, serial number, user code and initial CDC found on the "Manual Activation" screen.

#### Did you know?

Once you activate Master Your CDC, you can sign into "My McMillan" (www.mcmguides.com) any time and download a free backup copy.

### NOTE: If you install Master Yaur CDC on a second computer, you must repeat the activation process for the second system.

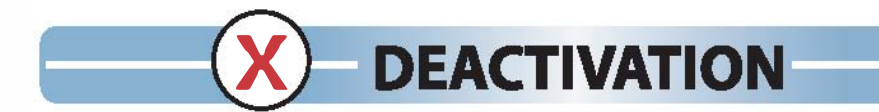

You may install Master Your CDC on two computers for your own use. To use Master Your CDC on a third computer, you must deactivate the software on one of the previous computers. We recommend you completely uninstall Master Your CDC if you no longer plan to use it on a computer.

From the Deactivate menu on the Main screen, select "My Software." The deactivation process also has automatic, manual and phone options.

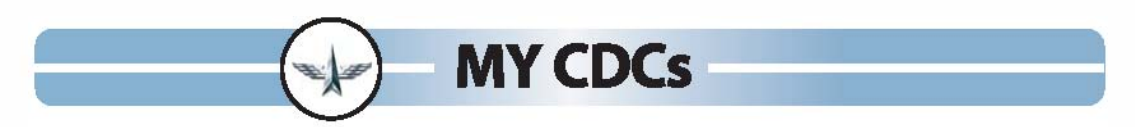

IMPORTANT: Verify that the dates of the CDC volumes/supplements in this program match your paper CDes. While we update CDes as quickly as possible, our standard is the current EPRR (formerly WAPS) catalog.

No need to purchase new software for every CDC - simply purchase an unlock code (\$19.95) for each additional CDC. Unlock codes are only available from McMillan Study Guides. You cannot purchase unlock codes through the Exchange.

This process is easier than ever with "My CDCs". Click "My CDCs" on the Main screen to manage your purchased CDCs, buy unlock codes and sign up for new course notifications.

For AFSCs with a 5- and 7-level, as well as those with an A, B or C, each CDC is sold separately and requires an unlock code.

#### Did you know?

Once you install an unlocked CDC on your computer, it's automatically included in any later installations. (Internet connection required.)

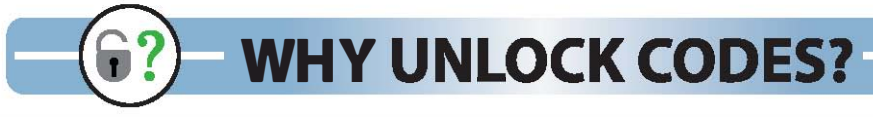

Unlock codes provide easy, inexpensive access to multiple CDCs. Each CDC requires a significant investment to obtain, process and incorporate into our software. While some customers only need to study a single CDC, others must study five. Rather than average costs and raise prices, we produce each CDC individually and offer unlock codes at a nominal fee.

Individual CDCs are the industry standard. To purchase CDCs directly from the Air Force, you must buy each course separately. Our competitor also processes each CDC individually and charges almost double our retail price.

Update codes offer even lower prices. If you unlock a CDC and the Air Force later revises it, you may purchase an update code for only \$9.95.

#### Did you know?

Access your unlock code(s) any time via "My McMillan" (www.mcmguides.com). Your code and serial number appear in the "My Account" tab.

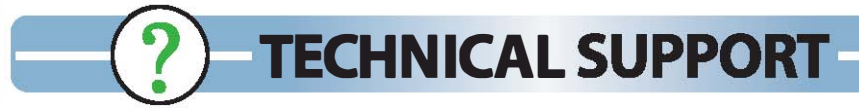

# MINIMUM REQUIREMENTS

- CD-ROM drive or high-speed Internet access for installation
- Mouse/trackpad
- Hard drive with 300 MB free space (450 MB recommended)
- 1 GB of RAM (2 GB recommended)
- Display with 800 x 600 resolution or higher, 24-bit color

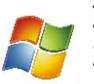

XP with Service Pack 3, Vista® with Service Pack 2, Windows 7 or 8 2.33 GHz or faster x86-compatible processor, or Intel® Atom™ 1.6 GHz or faster processor for netbooks

Mac OS X v10.6 or higher Intel Core™ Duo 1.83 GHz or faster processor

# All registered users in good standing receive FREE technical support.

Use the Tech Support solutions on our website and the Help feature in MasterYour CDC to troubleshoot any issues.

If you still experience a problem, please contact McMillan Technical Support by:

- **\* Phone:** 800.821.1338 or 805.545.0119 9 am noon, 1 4 pm PT, M F
- \* Email: mcmsupport@mcmguides.com
- **\* Website:** www.mcmguides.com

Please call while at or near your computer, preferably with our software open.

Be sure you know what you were doing before the problem occurred and the exact wording of any error messages. We also need to know your operating system and your software serial number.

Consult your computer and operating system manuals for instructions on how to free space on your hard drive, change video drivers or modify the OS setup. For additional help, please contact your OS manufacturer:

Microsoft: (800) MICROSOFT Apple: (800) APL-CARE

Most Air Force bases also offer on-site tech support for this type of assistance.

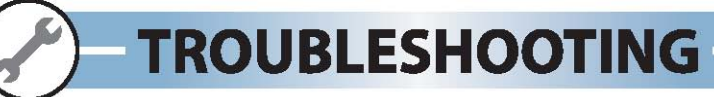

Make sure your system meets Master Your CDC's minimum requirements.

## Are your Internet connection and browser set up correctly7

Automatic Activation/Deactivation, Update Manager, several TV channels and our website shortcut require an Internet connection.

#### Are you running a firewall program7

Ensure Port 443 is accessible during Automatic Activation; Skype and other programs also use Port 443.

### Are you having trouble finding your serial number?

Your serial number is printed on your CD-ROM case, and is also found on the About screen (in the Help menu). If you purchased the Master Your CDC download, you can find your serial number in your order history via "My McMillan" (www.mcmguides.com). Please contact us if you cannot locate your serial number.

#### Are you having trouble finding your User Code?

It's on the Manual Activation screen in Master Your CDC.

#### Are you trying to install a second copy of your software on the same system?

The second copy must be installed with a different user account than the initial install, or the database(s) will be overwritten and you will lose any unique settings (e.g. , study history, question highlights, etc.).

#### Is installation slow or frequently interrupted?

Check if you are running any Antivirus, "GoBack" or "Restore" software. If so, temporarily disable the program to complete installation.

#### Did you select the wrong rank during setup?

Select "Personal" from the Customize menu in Master Your CDC and use the Current Rank drop-down menu to select a different rank.

### 15 your Master Your CDC software up-to-date7

Keep your software current with the latest application changes using the TV's Update Channel. The "Update Available" button flashes on the Main screen when software upgrades are available (Internet connection required).

### Can you lend or sell Master Your CDC to a friend7

Absolutely not, even after you've tested. This not only violates our license agreement, it violates AFI 36-2605, Air Force Military Personnel Testing System, which prohibits sharing marked or unmarked commercial study guides.

#### Is your CDC missing from the "Study Using" drop-down on the Main screen?

Choose which CDCs you study in "My CDCs." To study a course, check the "Study Using" box on the "My CDCs" tab. Uncheck the box to omit a CDC from study sessions and Final Exams.

### Did you know?

If you have a more current volume, supplement or answer key, you can submit it for free study guides. Refer to the Help article "How to Submit a CDC" or contact us to find out more!

Browse our online Knowledge Base for additional troubleshooting help: www.mcmguides.com/tech\_support.php.

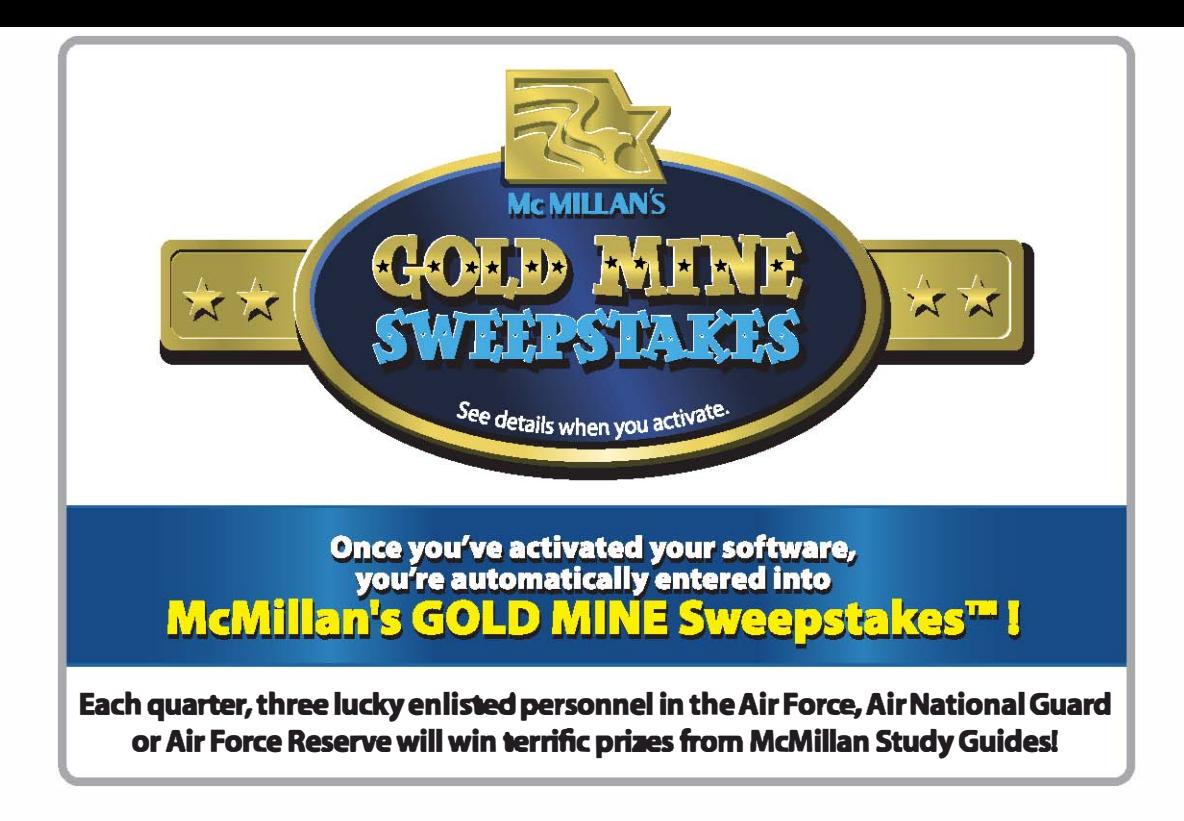

# LIMITED WARRANTY

Faulty CD-ROMs are replaced free of charge. Return faulty CDs with a note of explanation and a copy of your receipt. We cannot offer a refund.

McM Studyware is licensed "as is" and licensor makes no representation of merchantability or fitness for a particular purpose or other warranties of any kind whether express or implied, oral or in writing, or arising by operation of law or otherwise. In no case shall licensor be liable for any special, indirect or consequential damages.

This self-study guide is a product of free enterprise and is not connected to any governmental agency. Even though extreme care has been taken during the preparation of this software and its database, McMillan Study Guides, Inc. cannot accept responsibility for any errors in, or omissions from, the information given.

McMillan Study Guides, Inc. represents and warrants that the CD-ROM will be free from defects in materials and workmanship, and the software will perform substantially in accordance with the documentation. Any written or oral information, or advice given by any distributor or employee, will in no way increase the scope of this warranty.

If the product fails to comply with the warranty, McMillan Study Guides, Inc.'s entire liability and your exclusive remedy will be replacement of the CD-ROM. This limited warranty applies only if you return all copies of the product, along with a copy of your paid receipt, to McMillan Study Guides, Inc. directly within six months after your purchase. Any replacement product will be warranted as above.

McMILLAN STUDY GUIDES, INC. DISCLAIMS ALL OTHER WARRANTIES, EITHER EXPRESS OR IMPLIED, INCLUDING, BUT NOT LIMITED TO, IMPLIED WARRANTIES OF MERCHANTABILITY AND FITNESS FOR A PARTICULAR PURPOSE, WITH RESPECT TO THE PRODUCT. THIS LIMITED WARRANTY GIVES YOU SPECIFIC LEGAL RIGHTS. YOU MAY HAVE OTHERS, WHICH VARY FROM STATE TO STATE.

In no event shall McMillan Study Guides, Inc., or its suppliers or distributors, be liable for any damages whatsoever (including, without limitation, damages for loss of profits, business interruption, loss of information or other pecuniary loss) arising out of the use of or inability to use the product even if McMillan Study Guides, Inc. has been advised of the possibility of such damages. Because some states do not allow the exclusion or limitation of liability for consequential or incidental damages, the above limitation may not apply to you.

# McM STUDYWARETM MASTER YOUR CDC End User License Agreement (EULA)

## The User/Licensee must be an individual, not a company, unit or any other group.

This License grants the User limited rights to use the software, software copies, serial number and documentation as expressly provided by this License. McMillan Study Guides, Inc. retains title to the software, software copies, serial number and documentation.

The Licensee agrees to protect the software, software copies, serial number and documentation from unauthorized publication, use, reproduction or distribution.

#### PERSONAL USE ONLY

Your software and serial number are for your personal use only. If either is shared or transferred to anyone else, or if the EULA is violated in any other way; your software and serial number will be invalidated.

Please be sure to read this EULA carefully, as well as AFI 36-2605, Air Force Military Personnel Testing System, which states that sharing marked or unmarked commercial study guides constitutes a test compromise.

#### INSTALLATION LIMITATIONS

You are required to have a valid License for the software. Each valid License includes the ability to install (from the CD-ROM or downloadable executable) on two concurrent machines that are both owned and operated by you. This clause intends to cover the desktop and laptop for an individual, not to be installed on multiple machines shared by users who inappropriately use the same serial number.

Multiple OS installations on a single machine must also be activated per install and each must have its own License and valid serial number - even if the machine has the same name and uses the same network cards.

#### ACTIVATION LIMITATIONS

WARNING: If a License is found to have been activated frequently, or from multiple IP addresses, the License may be revoked and the software invalidated at the sole discretion of McMillan Study Guides, Inc.

McM Studyware should be uninstalled from machines to complete the deactivation of the License on that machine. The software can then be installed and activated on a different machine, under the conditions of the EULA.

### SPECIFIC PROHIBITIONS

#### UNDER THIS LICENSE, YOU MAY NOT:

- Copy the CD-ROM or downloadable executable.
- Loan, gift, rent, sell, lease or transfer the software or serial number to any other person or entity.
- Allow multiple people to use this software and/or serial number.
- Use a serial number that wasn't legitimately purchased from McMillan Study Guides, Inc.
- Translate the software.
- Reverse-engineer, disassemble, decompile or attempt to discover the source code.
- Merge the software and/or database with another program or modify the software program.
- Sublicense, rent or lease any portion of the software and/or serial number.
- Install this software on a network for use at mUltiple computers.
- Violate any other laws that may apply.

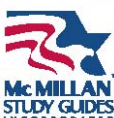

©2013 by McMillan Study Guides, Inc. All rights reserved. First Printing. 9/13 Master Your CDC, TestMaker, McM Studyware, and McMillan's GOLD MINE Sweepstakes are

trademarks of McMillan Study Guides, Inc.

IDES Other product names may be trademarks of their respective owners.